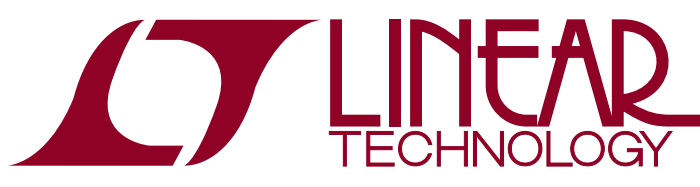

DEMO MANUAL DC1923A

LTC3129-1 15V, 200mA Synchronous Buck-Boost DC/DC Converter with 1.3µA Quiescent Current

## **DESCRIPTION**

Demonstration circuit 1923A features the LTC3129-1, a high efficiency 200mA buck-boost DC/DC converter with a wide  $V_{IN}$  and  $V_{OIII}$  range.

The DC1923A demo board has two user selectable operating modes: Burst Mode® operation and fixed frequency PWM (JP3). There is also an accurate programmable RUN pin which is used to ENABLE the converter (JP1). The LTC3129-1 also incorporates a maximum power point control function which can be enabled (JP2) for applications where the input source is a solar cell or is high impedance, such as intrinsically safe applications or high  $Z_{\text{OUT}}$ thermal electric generators (TEGs). The LTC3129-1 also features fixed output voltages with eight user-selectable settings (JP4, JP5, JP6). This allows the user to eliminate the output voltage divider and the associated bias current.

The DC1923A operates with a 2.42V to 15V input voltage range, and has been designed with the output voltage set to 5V. The demo board can be programmed to any of the eight voltage settings by using jumpers JP4, JP5, and JP6.

Once the converter is started the LTC3129-1 can operate with V<sub>IN</sub> as low as 1.92V provided V<sub>CC</sub> is back-fed. Consult the data sheet for more information on these options.

The DC1923A demo board also incorporates a connector (J1) which can be used to connect to a Dust Networks<sup>®</sup> mote demo board.

Figure 1 shows typical demo board efficiency and Figure 2 shows typical step response.

The LTC3129-1 data sheet has detailed information about the operation, specification, and applications of the part. The data sheet should be read in conjunction with this quick start guide.

#### **Design files for this circuit board are available at http://www.linear.com/demo**

LT, LT, LTC, LTM, Linear Technology, the Linear logo, Burst Mode, Dust Networks and Dust are registered trademarks of Linear Technology Corporation. All other trademarks are the property of their respective owners.

### **PERFORMANCE SUMMARY** Specifications are at TA = 25°C

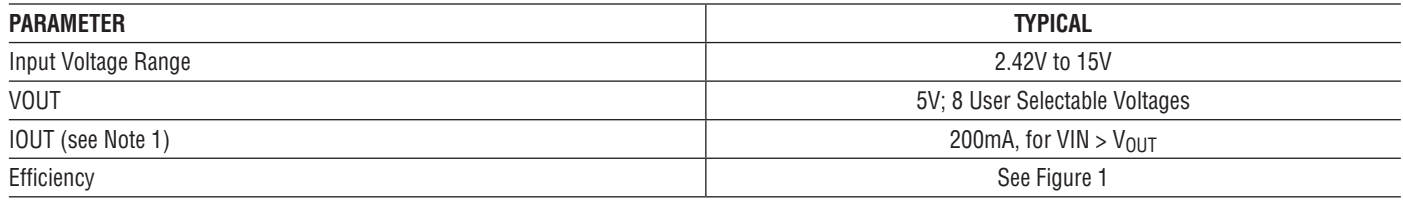

Note 1: The demo board output current is a function of VIN. Please refer to the data sheet for more information.

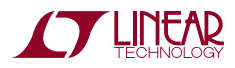

1

# **DESCRIPTION**

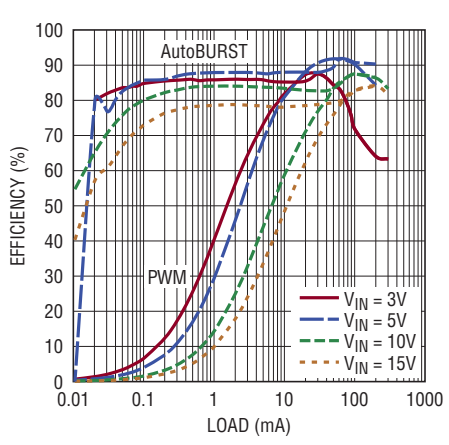

**DC1923A Efficiency vs Load, V<sub>OUT</sub> = 5V** 

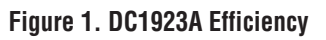

![](_page_1_Figure_5.jpeg)

**Figure 2. DC1923A 50mA to 100mA Output Step Response**

# Quick Start Procedure

Using short twisted pair leads for any power connections and with all loads and power supplies off, refer to Figure 3 for the proper measurement and equipment setup. The power supply (PS1) should not be connected to the circuit until told to do so in the procedure below.

When measuring the input or output voltage ripple, care must be taken to avoid a long ground lead on the oscilloscope probe. Measure the input or output voltage ripple by touching the probe tip directly across the VIN or VOUT and GND terminals (see Figure 4), or by using an oscilloscope probe tip jack.

1. Jumper, PS1 and LOAD settings to start:

![](_page_1_Picture_204.jpeg)

![](_page_1_Picture_12.jpeg)

dc1923af

## Quick Start Procedure

- 2. With power OFF connect the power supply (PS1) as shown in Figure 3. If accurate current measurements aredesired (forefficiencycalculationsforexample) then connect an ammeter (AM1) in series with the supply as shown. The ammeter is not required however.
- 3. Connect a 50mA load to VOUT as shown in Figure 3 (100 $\Omega$  for VOUT = 5V). Connect an ammeter (AM2) if accurate current measurement or monitoring is desired.
- 4. Turn on PS1 and slowly increase voltage until the voltage at VIN is 4V.
- 5. Verify VOUT is ~5V.
- 6. VIN can now be varied between 2.42V and 15V. VOUT should remain in regulation.
- 7. Load current (IOUT) can also be varied. The maximum IOUT is a function of VIN and the current limit. Consult the data sheet for more information on IOUT vs VIN. In general for VIN > VOUT IOUT can be increased to 200mA. For VIN < VOUT IOUT capability will be reduced.
- 8. For operation in fixed frequency (PWM) mode move Jumper JP3 to FIXED FREQ. See the data sheet for more information on Burst Mode operation.
- 9. NOTE: If VOUT drops out of regulation, check to be sure that VIN is not below the minimum value for regulation (see data sheet).

#### **For USE with a Solar Cells/MPPC:**

- 10. With power OFF move jumper MPPC (JP2) to ON.
- 11. If using a power supply as the source, place a minimum of 10 $\Omega$ , 10W resistor in series with the input to simulate the source resistance. If using a solar cell(s) or high impedance source, no additional resistance should be needed.
- 12. Set resistor R6 to a value which will set the MPPC pin to the desired voltage. See the data sheet section Programming the MPPC Voltage for more information.
- 13. With no load and the MPPC voltage set, increase the source voltage above the MPPC set point. VOUT should be in regulation. As the load is increased VIN will drop until it reaches the MPPC set voltage. As the load is increased further, VOUT will drop out of regulation, but VIN will be regulated to the set point voltage. This is to prevent the input source from collapsing and to allow the maximum power to be extracted from the source.
- 14. Consult the data sheet for more information on maximum power point control (MPPC) operation.

#### **For USE with a DUST Networks MOTE demo board:**

15. Connector J1 is designed to interface with a Dust Networks mote demo board. Consult the Dust® documentation for optimal VOUT regulation setting. In general the Dust Networks mote will operate with VOUT set to 3.3V. However, care should be taken to not overvoltage the mote. Newer motes may require a different VOUT. The DC1923A demo board can be configured for different VOUT voltages by simply changing jumpers JP4, JP5 and JP6. To configure the board for 3.3V set the jumpers as follows:

![](_page_2_Picture_325.jpeg)

- 16. Once the output voltage has been set to the proper voltage and with the power supply OFF connect DC1923A to the Dust Networks mote demo board using J1. See Figures 5 and 6 for the proper connections and orientation. Move jumper JP7 to VOUT.
- 17. Once the boards have been connected, turn on PS1 and increase the voltage to approximately 3V. VOUT should now be in regulation. VIN can now be varied over the operating range and VOUT should remain in regulation.

![](_page_2_Picture_21.jpeg)

## Quick Start Procedure

![](_page_3_Figure_2.jpeg)

**Figure 3. Proper Measurement Equipment Setup**

![](_page_3_Figure_4.jpeg)

**Figure 4. Measuring Input or Output Ripple**

![](_page_3_Picture_6.jpeg)

![](_page_3_Picture_8.jpeg)

dc1923af

## Quick Start Procedure

![](_page_4_Picture_2.jpeg)

**Figure 6. DC1923A Connected to DC9003A Dust Mote (Bottom View)**

## Parts List

![](_page_4_Picture_183.jpeg)

![](_page_4_Picture_6.jpeg)

# Schematic Diagram

![](_page_5_Figure_2.jpeg)

![](_page_5_Picture_3.jpeg)

6

![](_page_6_Figure_0.jpeg)

### SCHEMATIC DIAGRAM

**STARTED LINEAR** 

![](_page_6_Figure_3.jpeg)

dc1923af

7

DEMO MANUAL DC1923A

#### DEMONSTRATION BOARD IMPORTANT NOTICE

Linear Technology Corporation (LTC) provides the enclosed product(s) under the following **AS IS** conditions:

This demonstration board (DEMO BOARD) kit being sold or provided by Linear Technology is intended for use for **ENGINEERING DEVELOPMENT OR EVALUATION PURPOSES ONLY** and is not provided by LTC for commercial use. As such, the DEMO BOARD herein may not be complete in terms of required design-, marketing-, and/or manufacturing-related protective considerations, including but not limited to product safety measures typically found in finished commercial goods. As a prototype, this product does not fall within the scope of the European Union directive on electromagnetic compatibility and therefore may or may not meet the technical requirements of the directive, or other regulations.

If this evaluation kit does not meet the specifications recited in the DEMO BOARD manual the kit may be returned within 30 days from the date of delivery for a full refund. THE FOREGOING WARRANTY IS THE EXCLUSIVE WARRANTY MADE BY THE SELLER TO BUYER AND IS IN LIEU OF ALL OTHER WARRANTIES, EXPRESSED, IMPLIED, OR STATUTORY, INCLUDING ANY WARRANTY OF MERCHANTABILITY OR FITNESS FOR ANY PARTICULAR PURPOSE. EXCEPT TO THE EXTENT OF THIS INDEMNITY, NEITHER PARTY SHALL BE LIABLE TO THE OTHER FOR ANY INDIRECT, SPECIAL, INCIDENTAL, OR CONSEQUENTIAL DAMAGES.

The user assumes all responsibility and liability for proper and safe handling of the goods. Further, the user releases LTC from all claims arising from the handling or use of the goods. Due to the open construction of the product, it is the user's responsibility to take any and all appropriate precautions with regard to electrostatic discharge. Also be aware that the products herein may not be regulatory compliant or agency certified (FCC, UL, CE, etc.).

No License is granted under any patent right or other intellectual property whatsoever. **LTC assumes no liability for applications assistance, customer product design, software performance, or infringement of patents or any other intellectual property rights of any kind.**

LTC currently services a variety of customers for products around the world, and therefore this transaction **is not exclusive**.

**Please read the DEMO BOARD manual prior to handling the product**. Persons handling this product must have electronics training and observe good laboratory practice standards. **Common sense is encouraged**.

This notice contains important safety information about temperatures and voltages. For further safety concerns, please contact a LTC application engineer.

Mailing Address:

Linear Technology 1630 McCarthy Blvd. Milpitas, CA 95035

Copyright © 2004, Linear Technology Corporation

dc1923af

![](_page_7_Picture_15.jpeg)

### **X-ON Electronics**

Largest Supplier of Electrical and Electronic Components

*Click to view similar products for* [Power Management IC Development Tools](https://www.x-on.com.au/category/embedded-solutions/engineering-tools/analog-digital-ic-development-tools/power-management-ic-development-tools) *category:*

*Click to view products by* [Analog Devices](https://www.x-on.com.au/manufacturer/analogdevices) *manufacturer:* 

Other Similar products are found below :

[EVAL-ADM1168LQEBZ](https://www.x-on.com.au/mpn/analogdevices/evaladm1168lqebz) [EVB-EP5348UI](https://www.x-on.com.au/mpn/enpirion/evbep5348ui) [MIC23451-AAAYFL EV](https://www.x-on.com.au/mpn/micrel/mic23451aaayflev) [MIC5281YMME EV](https://www.x-on.com.au/mpn/micrel/mic5281ymmeev) [DA9063-EVAL](https://www.x-on.com.au/mpn/dialogsemiconductor/da9063eval) [ADP122-3.3-EVALZ](https://www.x-on.com.au/mpn/analogdevices/adp12233evalz) [ADP130-](https://www.x-on.com.au/mpn/analogdevices/adp13008evalz) [0.8-EVALZ](https://www.x-on.com.au/mpn/analogdevices/adp13008evalz) [ADP130-1.2-EVALZ](https://www.x-on.com.au/mpn/analogdevices/adp13012evalz) [ADP130-1.5-EVALZ](https://www.x-on.com.au/mpn/analogdevices/adp13015evalz) [ADP130-1.8-EVALZ](https://www.x-on.com.au/mpn/analogdevices/adp13018evalz) [ADP1714-3.3-EVALZ](https://www.x-on.com.au/mpn/analogdevices/adp171433evalz) [ADP1716-2.5-EVALZ](https://www.x-on.com.au/mpn/analogdevices/adp171625evalz) [ADP1740-1.5-](https://www.x-on.com.au/mpn/analogdevices/adp174015evalz) [EVALZ](https://www.x-on.com.au/mpn/analogdevices/adp174015evalz) [ADP1752-1.5-EVALZ](https://www.x-on.com.au/mpn/analogdevices/adp175215evalz) [ADP1828LC-EVALZ](https://www.x-on.com.au/mpn/analogdevices/adp1828lcevalz) [ADP1870-0.3-EVALZ](https://www.x-on.com.au/mpn/analogdevices/adp187003evalz) [ADP1871-0.6-EVALZ](https://www.x-on.com.au/mpn/analogdevices/adp187106evalz) [ADP1873-0.6-EVALZ](https://www.x-on.com.au/mpn/analogdevices/adp187306evalz) [ADP1874-0.3-](https://www.x-on.com.au/mpn/analogdevices/adp187403evalz) [EVALZ](https://www.x-on.com.au/mpn/analogdevices/adp187403evalz) [ADP1882-1.0-EVALZ](https://www.x-on.com.au/mpn/analogdevices/adp188210evalz) [ADP199CB-EVALZ](https://www.x-on.com.au/mpn/analogdevices/adp199cbevalz) [ADP2102-1.25-EVALZ](https://www.x-on.com.au/mpn/analogdevices/adp2102125evalz) [ADP2102-1.875EVALZ](https://www.x-on.com.au/mpn/analogdevices/adp21021875evalz) [ADP2102-1.8-EVALZ](https://www.x-on.com.au/mpn/analogdevices/adp210218evalz) [ADP2102-2-](https://www.x-on.com.au/mpn/analogdevices/adp21022evalz) [EVALZ](https://www.x-on.com.au/mpn/analogdevices/adp21022evalz) [ADP2102-3-EVALZ](https://www.x-on.com.au/mpn/analogdevices/adp21023evalz) [ADP2102-4-EVALZ](https://www.x-on.com.au/mpn/analogdevices/adp21024evalz) [ADP2106-1.8-EVALZ](https://www.x-on.com.au/mpn/analogdevices/adp210618evalz) [ADP2147CB-110EVALZ](https://www.x-on.com.au/mpn/analogdevices/adp2147cb110evalz) [AS3606-DB](https://www.x-on.com.au/mpn/ams/as3606db) [BQ24010EVM](https://www.x-on.com.au/mpn/texasinstruments/bq24010evm) [BQ24075TEVM](https://www.x-on.com.au/mpn/texasinstruments/bq24075tevm) [BQ24155EVM](https://www.x-on.com.au/mpn/texasinstruments/bq24155evm) [BQ24157EVM-697](https://www.x-on.com.au/mpn/texasinstruments/bq24157evm697) [BQ24160EVM-742](https://www.x-on.com.au/mpn/texasinstruments/bq24160evm742) [BQ24296MEVM-655](https://www.x-on.com.au/mpn/texasinstruments/bq24296mevm655) [BQ25010EVM](https://www.x-on.com.au/mpn/texasinstruments/bq25010evm) [BQ3055EVM](https://www.x-on.com.au/mpn/texasinstruments/bq3055evm) [NCV891330PD50GEVB](https://www.x-on.com.au/mpn/onsemiconductor/ncv891330pd50gevb) [ISLUSBI2CKIT1Z](https://www.x-on.com.au/mpn/renesas/islusbi2ckit1z) [LM2744EVAL](https://www.x-on.com.au/mpn/texasinstruments/lm2744eval) [LM2854EVAL](https://www.x-on.com.au/mpn/texasinstruments/lm2854eval) [LM3658SD-AEV/NOPB](https://www.x-on.com.au/mpn/texasinstruments/lm3658sdaevnopb) [LM3658SDEV/NOPB](https://www.x-on.com.au/mpn/texasinstruments/lm3658sdevnopb) [LM3691TL-](https://www.x-on.com.au/mpn/texasinstruments/lm3691tl18evnopb)[1.8EV/NOPB](https://www.x-on.com.au/mpn/texasinstruments/lm3691tl18evnopb) [LM4510SDEV/NOPB](https://www.x-on.com.au/mpn/texasinstruments/lm4510sdevnopb) [LM5033SD-EVAL](https://www.x-on.com.au/mpn/texasinstruments/lm5033sdeval) [LP38512TS-1.8EV](https://www.x-on.com.au/mpn/texasinstruments/lp38512ts18ev) [EVAL-ADM1186-1MBZ](https://www.x-on.com.au/mpn/analogdevices/evaladm11861mbz) [EVAL-ADM1186-2MBZ](https://www.x-on.com.au/mpn/analogdevices/evaladm11862mbz)